## シンボルで挿入した図形の編集方法

1. コマンドプロパティの 「種類」 の欄をクリックし、 「部品図形」 で配置してください。

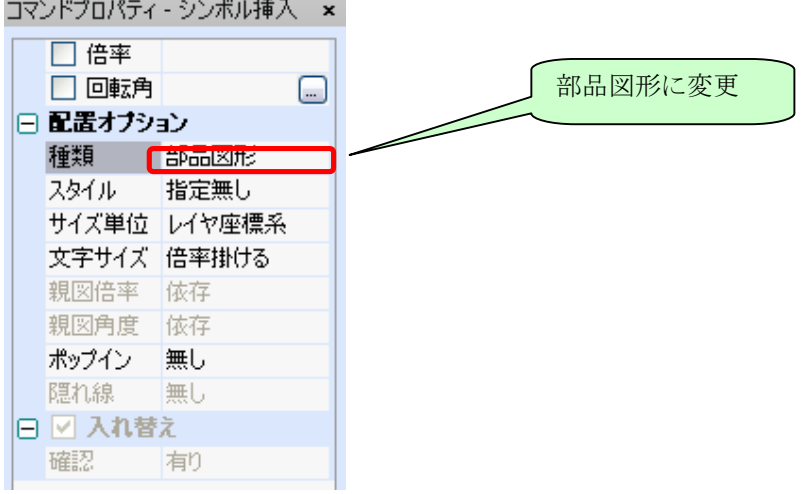

2. [設定]-[グループ]-[グループ解除]で修正可能になります。

the control of the control of the control of

**The Committee of the Committee**